CSE166 – Image Processing – Homework  $#1$ Instructor: Prof. Serge Belongie http://www-cse.ucsd.edu/classes/fa05/cse166 Due (in class) 11:00am Thursday Oct. 6, 2005.

# Reading

- Skim GW Ch. 1 and 2.
- GW 2.6, 3.5, 3.6.0–3.6.1, 3.7.0–3.7.1
- Review Material, "A Brief Overview of Linear Systems," up to the first occurrence of the word "Fourier."
- Note on Linear Shift Invariant Systems (see website)

### General Homework Guidelines

- Use the Cover Sheet provided.
- Please attach all code that you use. Attach code at end of submission.
- In general try to keep you answers concise. Use as many words as you need and no more. Also work on your presentation skills. This means organize your plots and displays. Always use titles and add captions when appropriate. Points will be awarded for clarity and presentation.

### Written exercises

- 1. GW, Problem 3.17.
- 2. GW, Problem 3.18.
- 3. GW, Problem 3.22.
- 4. Determine whether each of the following systems is (i) linear and (ii) spatially invariant. Justify your answers.
	- (a)  $g(x) = e^{f(x)}$ (b)  $g(x) = f(x)f(x-1)$ (c)  $g(x) = f(x) - f(x-1)$ (d)  $g(x) = f(x-2) - 2f(x-17)$ (e)  $g(x) = [\sin(6x)]f(x)$ (f)  $g(x) = \sum_{k=x-2}^{x+4} f(k)$ (g)  $g(x) = xf(x)$ (h)  $g(x) = f(2x)$

## Matlab exercises

- 1. Working with Plots and images in Matlab.
	- (a) Download Figure 1.14(c) from the textbook photo gallery. In Matlab, use imread to load in the image, I=imread('/home/sjb/images/Fig1.14(c).jpg');, where in this case I have assumed that the file is located in /home/sjb/images/. Finally, convert the image from uint8 to double by typing I=double(I);.
	- (b) Read the help files for the following commands: plot, fplot, subplot, hold, stem, title, text, gtext, getrect, ginput, image, imagesc, truesize, pixval, imcrop, colormap, colorbar. You will be using these functions often so get to know them well.
	- (c) Make an m-file script using the above commands to do the following for the image I. Display it as it appears in the figure in the book, using the proper aspect ratio. Interactively select a rectangle roughly enclosing the bottom half of the middle bottle. Crop the image using that rectangle. Use subplot to display the cropped image next to the original image in the same plot (you will need to redisplay the original image). Display the cropped image using a gray colormap and colorbar, with the maximum and minimum gray levels corresponding to the maximum and minimum brightness's in the image. Next put the titles 'original image' and 'cropped image' on the respective images (this may require additional calls to subplot). Select a point on the original image that corresponds roughly to the center of the cropped image using ginput. Plot a large white  $+$  at the location of the point returned by ginput. Use hold so the call to plot does not overwrite the original image. Finally add a silly caption to the image (using text or gtext).

# Things to turn in:

- Printout of your m-file.
- Printout of program output.
- 2. Moving Averages.
	- (a) Convolution can be thought of as a moving average. The values of the convolution kernel give the weights on each pixel used in the average. Consider the kernel  $h_b$  box= $[1 \ 1 \ 1]/3$ . Create a vector x of length 100 representing a step edge with additive Gaussian noise (a step edge goes from a constant low value to a constant high value). Make the height of the edge 1.0 and the standard deviation of the noise 0.05. (Hint: add 0.05\*randn(1,100) to x.) Convolve x with h\_box and make plots before and after.
	- (b) Given  $y = conv(x, h_{box})$ , write down an expression for the value  $y(k)$  for generic k (in terms of  $x(k)$ ). What is the qualitative effect of convolution with  $h_b$  box? This kernel is known as a 3-tap boxcar lowpass filter, or simply a box filter.
	- (c) Set h\_pasc equal to the fifth row of Pascal's triangle and normalize it so that it sums to 1. Plot this kernel using stem. This is known as a 5-tap binomial lowpass filter. Perform the convolution with x and produce the plots as before. Compare this result (qualitatively) to the previous result using the boxcar. In particular, why might one want to use one filter vs. the other?
	- (d) Set x2 equal to row 375 of Figure 3.35(a). Convolve this signal with each of the above kernels and plot the results.

# Things to turn in:

• Written answer for part 2b and 2c.

- Plots: All plots should appear on the same page (use subplot) and should have appropriate titles and captions. Specifically, arrange the plots of x, x\*h\_box, x\*h\_pasc vertically, and likewise for x2. Also show the stem plots for h\_box and h\_pasc at the bottom of the page.
- 3. Moving Differences.
	- (a) When the convolution kernel has negative values, we can think of it as a moving difference. This kind of kernel is useful for edge detection and texture analysis. Consider the kernel  $[1 \ 0 \ -1]/2$ . This is known as the centered first difference. The kernel  $[1 \ -1]$ , which is less commonly used, is known simply as a first difference. As in Exercise 2, write down an expression for  $y(k)$  for each of these kernels. Why do you suppose the centered version is more commonly used?
	- (b) Here are two ways of writing the derivative of a function  $f'(x)$  as a limit:

$$
f'(x) = \lim_{\epsilon \to 0} \frac{f(x+\epsilon) - f(x)}{\epsilon} \quad \text{or} \quad f'(x) = \lim_{\epsilon \to 0} \frac{f(x+\epsilon) - f(x-\epsilon)}{2\epsilon}
$$

Explain how these definitions are related to the two first difference kernels. What does  $\epsilon$ represent when  $f(x)$  comes from an image?

- (c) Apply the centered first difference kernel to row 238 of Figure 3.35(a) and plot the result, before and after. This time, when you plot the signals, crop the filtered signal by removing its first and last samples. This will make it the same length as the original signal and will also align it. Explain the result: what do the positions, heights, and signs of the spikes represent?
- (d) Write down the expression for the centered second difference. Compare it to the limit definition of the second derivative. Explain how to obtain this kernel from the centered first difference kernel.

Things to turn in:

- Written answers for part 3a, 3b, 3d.
- Printout of plots and written answer for part 3c. Again, all plots should appear on the same page and should have appropriate titles and captions.
- 4. Sampling and Aliasing.
	- (a) Consider the function  $f(x) = \cos(\omega_o x)$  with  $\omega_o = 2\pi k/N$ . Let  $N = 16$  and consider the interval  $x \in [0, 16]$ . Let  $f(n)$  denote  $f(x)$  sampled at the integers  $0, 1, \ldots, 16$ . In the same graph, plot the continous function  $f(x)$  (using fplot) and  $f(n)$  (using stem) for  $k = 0, 1, \ldots, 16$ . Again, you will need to use hold in creating the plots. Use subplot to arrange the plots in an array on a single sheet of paper. As an illustration, the following plot shows the case for  $k = 2$ .

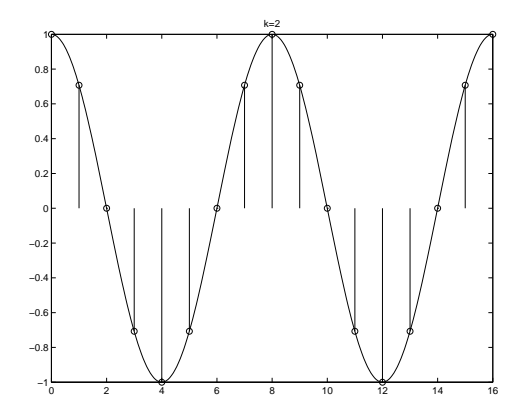

- (b) Indicate the value of  $\omega_o$  at which  $f(x)$  hits the Nyquist frequency. Note that at this point we can write  $f(n) = (-1)^n$ .
- (c) Now look up the word "alias" in the dictionary and write down the definition. Explain why this term is used to describe  $f(n)$  when  $\omega_o$  exceeds the Nyquist frequency.

Things to turn in:

- Printout of m-file and plot for part 4a.
- Written answer for parts 4b, 4c.